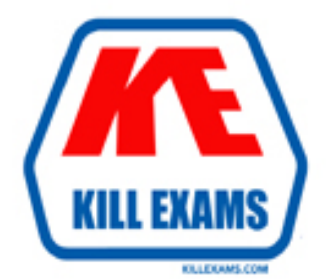

# **QUESTIONS & ANSWERS** Kill your exam at first Attempt

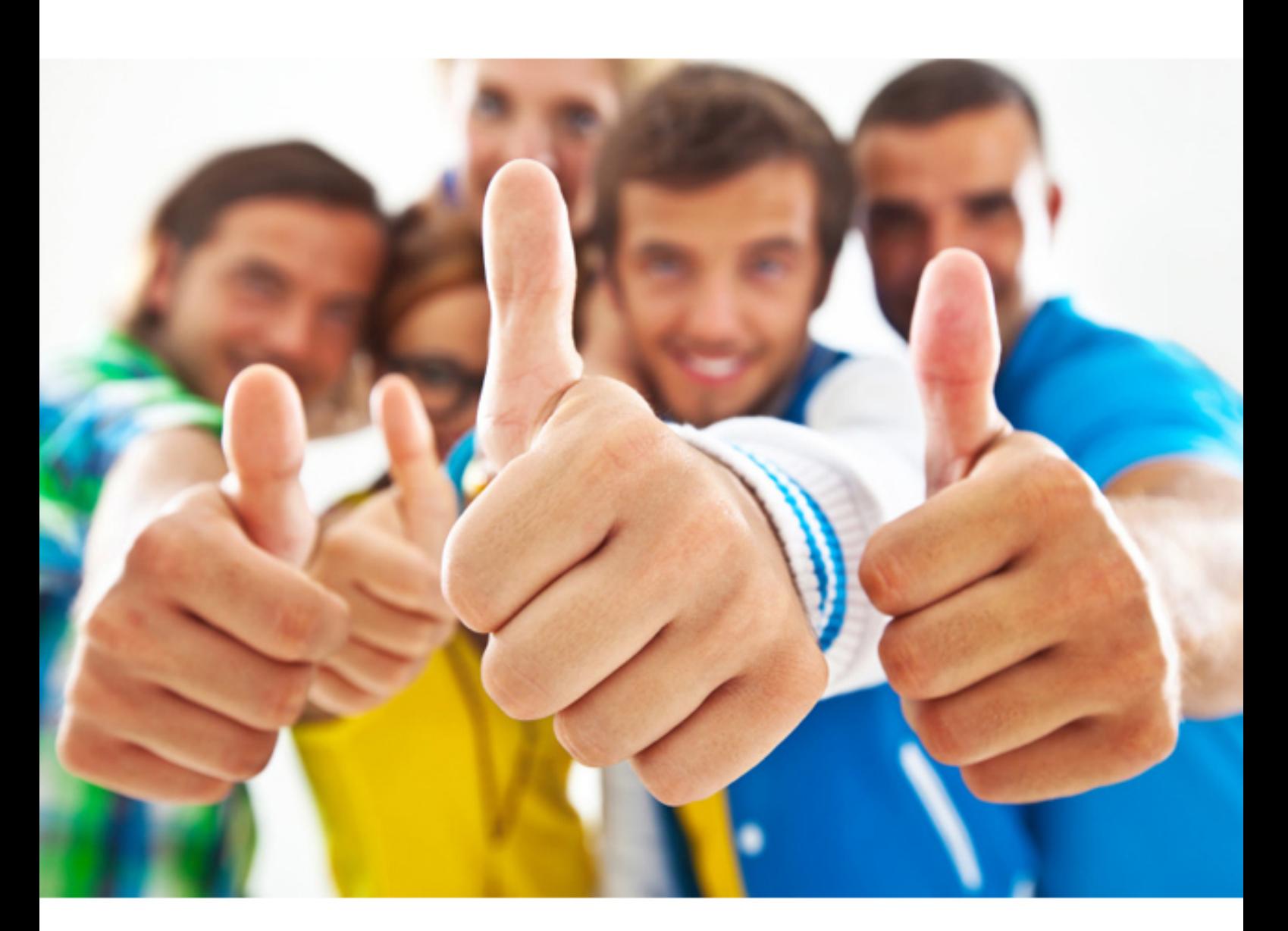

**70-778 Microsoft**

Analyzing and Visualizing Data with Power BI

https://killexams.com/pass4sure/exam-detail/70-778

# **QUESTION:** 103

You create a report in the Power BI service. You plan to provide external users with access to the report in the blog post will be updated as the data is refreshed. What should you do in the Power BI service?

A. Publish the app workspace to the entire organization. In the blog post, use the URL of the workspace.

B. Share the report. In the blog post, use the URL of the dashboard.

C. Publish the report to the web. In the blog post, use the embed code URL.

D. In the blog post, use the URL of the report.

# **Answer:** C

#### **References:**

https://docs.microsoft.com/en-us/power-bi/service-publish-to-web

#### **QUESTION:** 104

You have an app workspace that contains two datasets named dataset1 and dataset2. Dataset1 connects to a Microsoft Azure SQL database. Dataset2 connects to a Microsoft Excel file stored in Microsoft OneDrive for Business.

You create a report named Report1 that uses dataset1. You pin Report1 to a dashboard named Dashboard1.

You publish the app workspace to all the users in your organization. You need to delete dataset2 from the app workspace.

What should you do first?

A. Delete Dashboard1.

B. Delete Report1.

C. Unpublish the app.

D. Configure the refresh settings for Dataset2.

**Answer:** C

# **QUESTION:** 105

A data analyst publishes several Power BI visualizations to a blog. You discover that some of the visualizations contain data that is considered private by your company. You need to prevent the visualizations from being published to the blog. What should you do?

A. From the Power BI Admin portal, disable the Publish to web setting.

B. From the Power BI settings, delete the embedded codes.

C. From the Power BI Admin portal, disable the Share content with external users setting.

D. From the dashboard settings, modify the Share dashboard settings.

#### **Answer:** A

# **References:**

https://docs.microsoft.com/en-us/power-bi/service-publish-to-web

#### **QUESTION:** 106

You have a sales report in an app workspace. The report displays a map of sales by location and a bar chart of sales by year. The report has a slicer to filter the data by year. You need to create a dashboard that contains visualizations. The solution must ensure that you can use the slicer to filter the data by year. What should you do?

- A. Pin each visualization to the dashboard, and then add a web content tile.
- B. Add a page level filter, and then pin each visualization to the dashboard.
- C. Publish the app workspace.
- D. Pin the report as a live page.

#### **Answer:** D

# **References:**  https://docs.microsoft.com/en-us/power-bi/service-dashboard-pin-live-tile-from-report

#### **QUESTION:** 107

You have a Power BI app named App1. The privacy for the App1 app workspace is set to Private. A user named User1 reports that App1 does not appear in the My organization AppSource. App1 appears in the My organization AppSource for your account. You need to ensure that User1 sees App1 from the My organization AppSource. What should you do?

A. From the app workspace, click Update app, configure the Access setting, and then click Update app.

B. From the app workspace, share the dashboard.

C. From the app workspace settings, add a member.

D. From the app workspace, click Update app, configure the Content settings, and then click Update app.

#### **Answer:** A

#### **QUESTION:** 108

DRAG DROP

You create a report in Power BI Desktop.

You need to embed the report into a Microsoft SharePoint Online site.

Which three actions should you perform in sequence? To answer, move the appropriate actions from the list of actions to the answer area and arrange them in the correct order.

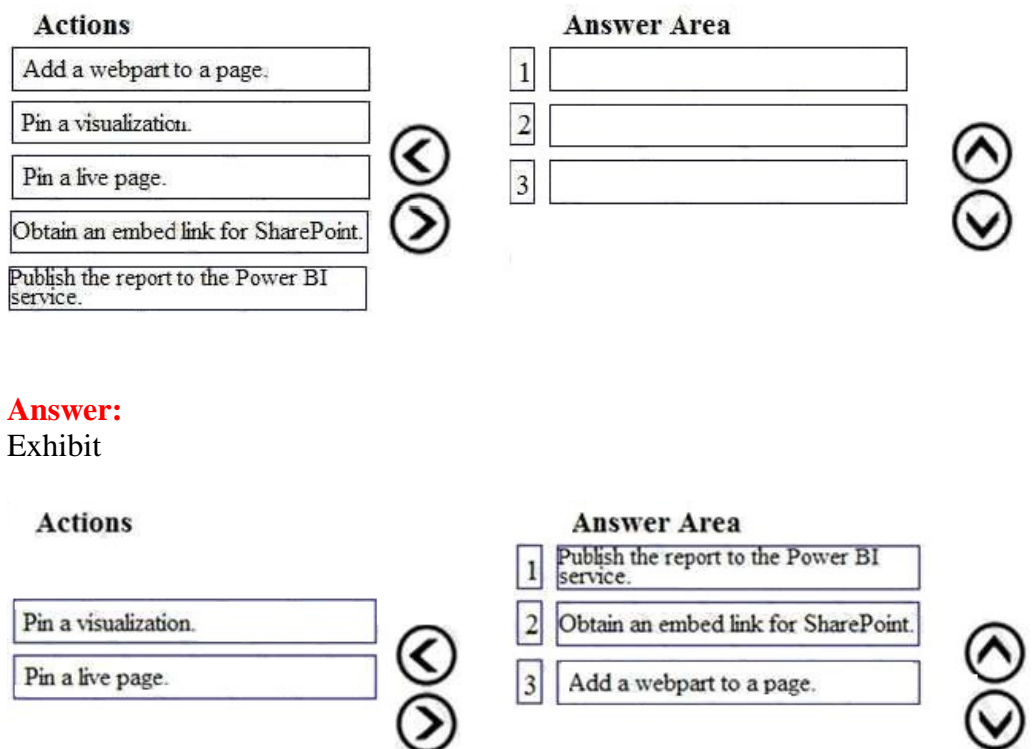

#### **References:**

https://powerbi.microsoft.com/en-us/blog/integrate-power-bi-reports-in-sharepointonline/

# **QUESTION:** 109

You are creating a Power BI Desktop report that has several bar charts and a date slicer. You need to create a slide show that can be viewed from the Power BI service. Each slide must display the charts filtered for a different year. What should you do before you publish the report?

- A. Configure report level filters, and then create groups that use the List group type.
- B. Configure drillthrough filters for each bar chart, and then select Selection Pane.
- C. Filter the bar charts by using the slicer, and then create bookmarks.
- D. Configure page level filters, and then create groups that use the Bin group type.

# **Answer:** C

# **References:**

https://docs.microsoft.com/en-us/power-bi/desktop-bookmarks

# **QUESTION:** 110

You plan to use Power BI Desktop to import 100 CSV files. The files contain data from different stores. The files have the same structure and are stored in a network share. You need to import the CSV files into one table. The solution must minimize administrative effort. What should you do?

- A. Add a folder data source and use the Combine Files command.
- B. Add a folder data source and use the Merge Queries command.
- C. Add a Microsoft Excel data source and use the Merge Queries command.
- D. Add text/CSV data sources and use the Append Queries command.

# **Answer:** A

# **References:**

https://docs.microsoft.com/en-us/power-bi/desktop-combine-binaries

For More exams visit https://killexams.com

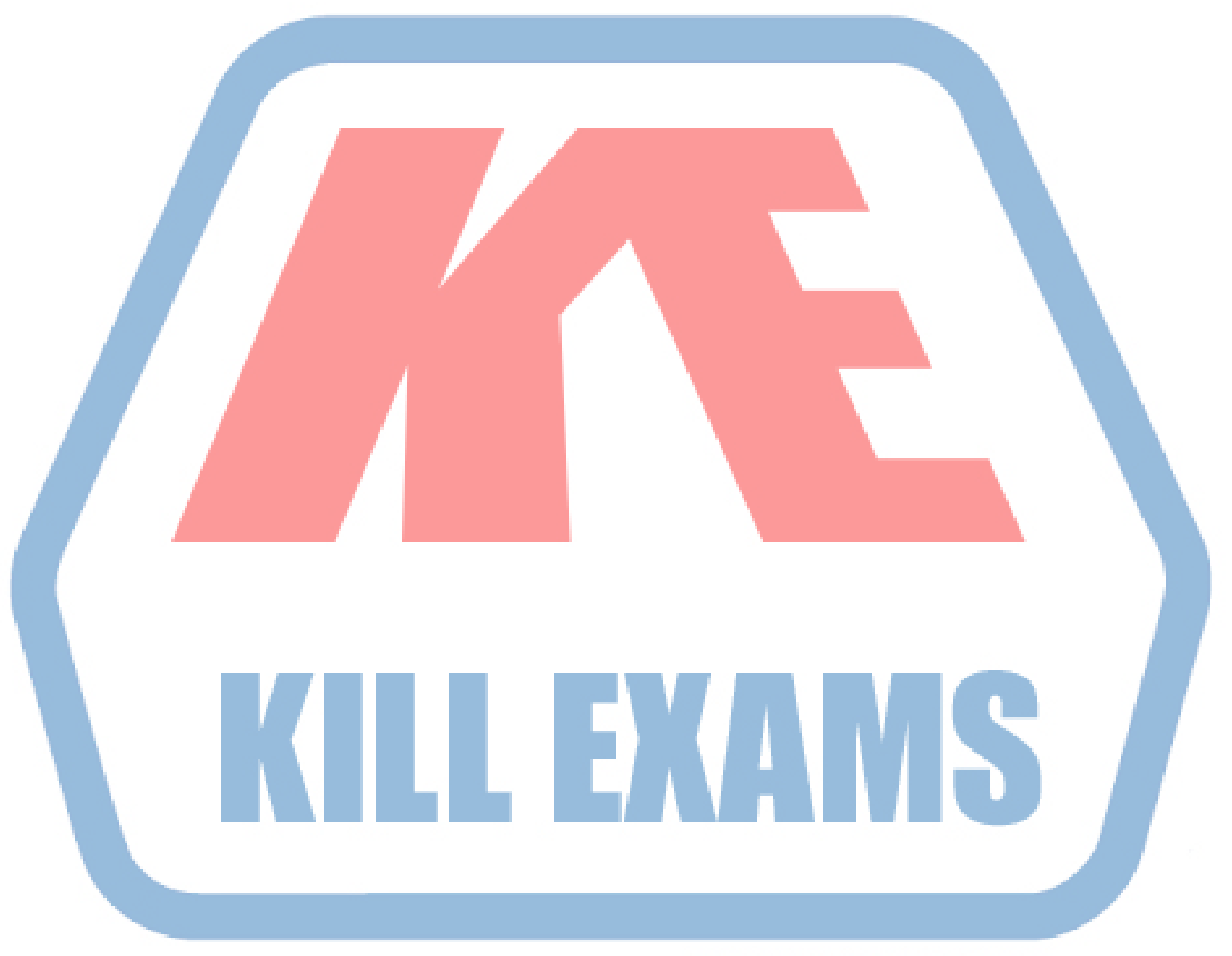

# **KILLEXAMS.COM**

*Kill your exam at First Attempt....Guaranteed!*